# **Performing System Operator Command Functions**

Selecting Session Opercoms (option O) from the Main Menu displays the Session Opercoms menu:

| 13:14:                | 33 ***** A D A B A S BAS<br>- Session                                                                                                    |      |                                                                                                | 2009-08-24<br>PACI002 |
|-----------------------|----------------------------------------------------------------------------------------------------|------|------------------------------------------------------------------------------------------------|-----------------------|
| Code                  | Service                                                                                                    | Code | Service                                                                                        |                       |
| A<br>C<br>F<br>L<br>R | Allocate/Deallocate CLOG/PLOG<br>Issue reactivate CLOG command<br>Extended Error Recovery<br>Force CLOG or PLOG switch<br>Lock or unlock files<br>Reset ONLINE-DUMP-Status<br>Exit<br> | _    | Termination Commands<br>Manage Online Utilit:<br>User Table Maintenand<br>Replicator Managemen | ce                    |
| Comman<br>PF1<br>Help | d ==><br>PF2 PF3 PF4 P<br>Exit                                                                                                    | F6   |                                                                                                | F12<br>enu            |

#### Note:

A zero value in the NucID field indicates that the command applies to all nuclei in the cluster (global). A non-zero value for NucID indicates that the command applies only to the cluster nucleus specified.

System operator command functions you can perform are accessed from the Session Opercoms menu by entering the appropriate code, as follows:

| Option | Function                                                                                                    |
|--------|----------------------------------------------------------------------------------------------------|
| А      | Allocating/Deallocating CLOG and PLOG Data Sets                                                                                                    |
| С      | Reactivating Command Logging                                                                                                    |
| Е      | Extended Error Recovery Functions                                                                                                    |
| F      | Forcing Dual/Multiple CLOG/PLOG Switch                                                                                                    |
| L      | Locking / Unlocking files                                                                                                    |
| R      | Resetting Online Dump Status                                                                                                    |
| S      | Stopping Users                                                                                                    |
| Т      | Termination Commands                                                                                                    |
| U      | Managing Online Utilities                                                                                                    |
| V      | Maintaining the User Table (nucleus cluster environments only)                                                                                                    |
| Х      | Displays the <b>Replication Management</b> menu, which allows you to access the Adabas<br>Event Replicator Subsystem (SYSRPTR) as well as to activate and deactivate subsystem<br>definitions, run the RPLCHECK, RPLCLEANUP, or RPLREFRESH utilities, and display<br>subsystem parameters and definitions. |
|        | <b>Note:</b><br>This option is only available if the database you have selected is an Event Replicator Server database.                                                                                                    |
|        | For more information about the Adabas Event Replicator Subsystem or any of the functions you can perform from the Replication Management menu, refer to your Event Replicator for Adabas documentation.                                                                                                    |

## **Allocating/Deallocating CLOG and PLOG Data Sets**

Option A (Allocate/Deallocate CLOG/PLOG) on the Session Opercoms menu is used to dynamically add and delete CLOG and PLOG data sets without terminating your current nucleus session. Using this function, you can specify up to eight CLOG or PLOG data sets. This will reduce the chances of a wait condition in the nucleus, when the nucleus waits for an available CLOG or PLOG. You might find this particularly useful during busier times of the month or year.

This function corresponds to the utility functions ADADBS ADDCLOG, ADDPLOG, DELCLOG, and DELPLOG.

When you select option A, the Allocate/Deallocate CLOG/PLOG menu appears.

To add a CLOG or PLOG data set dynamically, the nucleus must know about its JCL at startup time. To use this functionality in AOS, you must set up your Adabas nucleus startup jobs to include definition statements for the maximum number of CLOG and PLOG data sets as you plan to use, but limit the actual usage of the PLOGs using the ADARUN NCLOG and NPLOG parameters. For example, you might start a nucleus with eight PLOG definitions in the Adabas startup JCL, but limit the number of PLOGs actually used during nucleus processing to three PLOGs by setting the NPLOG parameter to "3". When the nucleus starts up, only three PLOGs will be opened and logged in the PPT, even though eight are defined

in the JCL. The additional PLOG data sets can then be dynamically added using this ADADBS ADDPLOG utility or the functions provided on the AOS **Allocate/Deallocate CLOG/PLOG** menu.

#### Note:

Any CLOG or PLOG data sets you add dynamically will not be retained once you recycle your Adabas nucleus. To retain these new data sets when Adabas is stopped and restarted, alter the Adabas startup JCL as well, ensuring that the number of PLOG definition statements in the JCL matches the increased number of PLOG data sets and that the NPLOG ADARUN parameter setting includes the new PLOG data sets.

| 14:26:        |                                          |       | B A S BASIC SERVICES<br>ce/Deallocate CLOG/PLOG |            | 2009-08-24<br>PACIA02 |
|---------------|------------------------------------------|-------|-------------------------------------------------|------------|-----------------------|
|               | (                                        | Code  | Service                                         |            |                       |
|               |                                          | <br>А | Allocate CLOG                                   |            |                       |
|               |                                          | D     | Deallocate CLOG                                 |            |                       |
|               |                                          | Р     | Allocate PLOG                                   |            |                       |
|               |                                          | S     | Deallocate PLOG                                 |            |                       |
|               |                                          | ?     | Help                                            |            |                       |
|               |                                          |       | Exit                                            |            |                       |
|               |                                          |       |                                                 |            |                       |
|               | Code<br>Dataset number .<br>Dataset Name | _     |                                                 |            |                       |
|               |                                          |       |                                                 |            | -                     |
|               | Database ID                              | 1955  | (WIS1955)                                       | NucID 1021 |                       |
|               |                                          |       |                                                 |            |                       |
| Comman<br>PF1 |                                          | I     | PF4 PF6 PF7-                                    | PF8 P:     | F12                   |

This section covers the following topics:

- Allocating CLOG Data Sets
- Deallocating CLOG Data Sets
- Allocating PLOG Data Sets
- Deallocating PLOG Data Sets

### **Allocating CLOG Data Sets**

Option A (Allocate CLOG) on the Allocate/Deallocate CLOG/PLOG menu is used to dynamically add CLOG data sets without terminating your current nucleus session.

This function corresponds to the utility function ADADBS ADDCLOG.

#### To allocate a CLOG data set:

1. Select option A on the Allocate/Deallocate CLOG/PLOG menu.

- 2. In the Dataset number field, specify the number of the CLOG data set, as defined in your Adabas startup JCL.
- 3. In the Dataset Name field, specify the data set name of the CLOG data set, as defined in your Adabas startup JCL.
- 4. Press Enter.

The CLOG data set is allocated and can immediately be used.

When you select option **A**, the **Allocate/Deallocate CLOG/PLOG** menu appears.

### **Deallocating CLOG Data Sets**

Option **D** (Deallocate CLOG) on the Allocate/Deallocate CLOG/PLOG menu is used to dynamically delete CLOG data sets without terminating your current nucleus session.

This function corresponds to the utility function ADADBS DELCLOG.

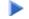

#### To deallocate a CLOG data set:

- 1. Select option **D** on the Allocate/Deallocate CLOG/PLOG menu.
- 2. In the Dataset number field, specify the number of the CLOG data set, as defined in your Adabas startup JCL.
- 3. In the Dataset Name field, specify the data set name of the CLOG data set, as defined in your Adabas startup JCL.
- 4. Press Enter.

The CLOG data set is deallocated and can no longer be used.

### **Allocating PLOG Data Sets**

Option P (Allocate PLOG) on the Allocate/Deallocate CLOG/PLOG menu is used to dynamically add PLOG data sets without terminating your current nucleus session.

This function corresponds to the utility function ADADBS ADDPLOG.

#### To allocate a PLOG data set:

- 1. Select option P on the Allocate/Deallocate CLOG/PLOG menu.
- 2. In the Dataset number field, specify the number of the PLOG data set, as defined in your Adabas startup JCL.
- 3. In the Dataset Name field, specify the data set name of the PLOG data set, as defined in your Adabas startup JCL.
- 4. Press Enter.

The PLOG data set is allocated and can immediately be used.

### **Deallocating PLOG Data Sets**

Option **S** (Deallocate PLOG) on the **Allocate/Deallocate CLOG/PLOG** menu is used to dynamically delete PLOG data sets without terminating your current nucleus session.

This function corresponds to the utility function ADADBS DELPLOG.

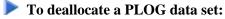

- 1. Select option S on the Allocate/Deallocate CLOG/PLOG menu.
- 2. In the Dataset number field, specify the number of the PLOG data set, as defined in your Adabas startup JCL.
- 3. In the Dataset Name field, specify the data set name of the PLOG data set, as defined in your Adabas startup JCL.
- 4. Press Enter.

The PLOG data set is deallocated and can no longer be used.

## **Reactivating Command Logging**

Option **C** (Issue reactivate CLOG command) on the **Session Opercoms** menu is used to reactivate command logging in an active nucleus where it had been disabled previously as a result of an I/O error. The cause of the I/O error needs to be corrected before running this function or command logging will simply fail again and will not be reactivated.

This function corresponds to the utility function ADADBS REACTLOG.

When you select option C, a request to reactivate command logging is issued.

## **Extended Error Recovery Functions**

Selecting option **E** (Extended Error Recovery) on the **Session Opercoms** menu displays the **Extended Error Recovery** menu:

```
***** A D A B A S BASIC SERVICES *****
                                                     2009-08-24
15:41:51
                    - Extended Error Recovery -
                                                      PACIE02
               Code
                    Service
               ____
                     _____
                    Display message buffer
               B
                    Display/modify environment
               D
               Ε
                    Display/modify Exit routines
               М
                    Add/Delete PIN modules
                    Display/modify PIN routines
               Ρ
               R
                    Refresh threshold and alert exits
                    SNAP a nucleus dump
                S
                ?
                     Help
                     Exit
                .
                      _ _ _ _
  Code ..... _
                      End Address ... ___
  Start Address .. __
                                      NUCID .. 1021
  Database ID .... 1955 (WIS1955)
Command ==>
PF1----- PF2----- PF3----- PF4----- PF6----- PF7----- PF8----- PF12-----
Help
              Exit
                                                     Menu
```

From this menu you can:

- display the message buffer
- display or modify the parameters controlling the extended error handling environment;
- display or modify parameters for invoking the error handling exits;
- add or delete PIN modules;
- display, activate, or deactivate specific PIN routines;
- SNAP a dump image of nucleus memory.

#### Note:

Option **R** (Refresh threshold and alert exits) is no longer a functional option.

This section covers the following topics:

- Display Message Buffer
- Display/Modify Environment
- Display/Modify Exits
- Add/Delete PIN Modules
- Display/Modify PIN Routines
- Refresh Threshold and Alert Exits

• SNAP a Nucleus Dump

## **Display Message Buffer**

Selecting option **B** (Display Message Buffer) on the **Extended Error Recovery** menu displays the contents of the message buffer on the Display Message Buffer screen.

These functions are the same as the error handling operator commands:

#### SMGT, DISPLAY=MSGBUF

| 15:42:46 ***** A D A B A S BASIC SERVICES ***** 2009-08-24         |
|--------------------------------------------------------------------|
| DBID 1955 - Display Message Buffer - PACIEB2                       |
| NUCID 1021                                                         |
| Select starting message                                            |
| Msg Num Time Msg ID Message                                        |
| MSG Num Time MSG ID Message                                        |
| 65 07:23:57 ADAM93 User gone Job USAWISRT User ID C4AF1BCC45580904 |
| 66 07:24:21 ADAF1C Connected to local Reptor 1954                  |
| 67 07:24:21 ADAF9W Cluster connected to Reptor 1954                |
| 68 07:24:21 ADAF9V Starting a cluster connection to Reptor 1954    |
| 69 07:24:21 ADAF1D Reconnected to local Reptor 1954                |
| 70 07:24:21 ADAF9W Cluster connected to Reptor 1954                |
| 71 10:19:51 ADAL13 REACTLOG not allowed                            |
| 72 10:44:28 ADAL13 REACTLOG not allowed                            |
| 73 10:44:49 ADAL13 REACTLOG not allowed                            |
| 74 10:44:54 ADAL13 REACTLOG not allowed                            |
| 75 10:44:58 ADAL13 REACTLOG not allowed                            |
| 76 10:45:01 ADAL13 REACTLOG not allowed                            |
|                                                                    |
|                                                                    |
| Command ===>                                                       |
| PF1 PF2 PF3 PF4 PF6 PF7 PF8 PF12                                   |
| Help Exit Latest + Menu                                            |

Press PF4 to refresh the screen and show the latest messages added to the buffer.

The Msg Num column contains the sequential record number for each item in the message buffer. Enter a record number in the field Select starting message to position the display to a particular record.

### **Display/Modify Environment**

Selecting option **D** (Display/modify environment) on the **Extended Error Recovery** menu displays the current setting of several extended error handling parameters on the Display/Modify Environment screen.

The functions on this screen mirror the error handling operator commands:

```
SMGT, {ON | OFF}
SMGT, ABNORMALTERM={ON | OFF}
SMGT, DUMP={ON | OFF}
SMGT, MSGBUF={ON | OFF}
SMGT, DISPLAY=LAST
```

```
15:59:16
                ***** A D A B A S BASIC SERVICES *****
                                                               2009-08-24
DBID 1955
                                                               PACIED2
                     - Display/Modify Environment -
NUCID .. 1021
            ----- Parameters ----- Status - Executions -
            Extended Error Recovery (SMGT) ON
                                                          0
            Message Buffering ..... ON
            Abnormal Term. Handler ..... ON
                                                          0
            Response Code Handler ..... ON
                                                          0
            Full System Dump (DUMP) ..... OFF
            ----- Most Recent Recovery Action ------
            No error conditions handled
PF1----- PF2----- PF3----- PF4----- PF6----- PF7----- PF8----- PF12-----
Help
        MsgBuf
                 Exit
                                                             Menu
```

The parameters with "ON"/"OFF" values in the Status column can be activated and deactivated by changing the value.

### **Display/Modify Exits**

Selecting option **E** (Display/modify Exit routines) on the **Extended Error Recovery** menu displays the status of the exits currently loaded on the List/Modify Exit Routines screen.

These functions are the same as the error handling operator commands

```
SMGT,DISPLAY=EXITS
SMGT,{XACTIVATE | XDEACTIVATE}=exit-code
SMGT,XLOAD=exit-code
SMGT,XLOAD=(exit-code,module-name)
SMGT,{XCRITICAL | XNOTCRITICAL}=exit-code
```

```
***** A D A B A S BASIC SERVICES *****
- List/Modify Exit Routines -
16:00:13
                                                       2009-08-24
DBID 1955
                  - List/Modify Exit Routines -
                                                       PACIEE2
NUCID .. 1021
Mark with 'A' Activate, 'D' Deactivate, 'L' Load, 'C' Critical, 'N' Not Crit
  M Exit Program Status Critical M Exit Program Status Critical
    _____ _ ____
                                                  _____ ___
    SX00 ADASMXIT Active Critical _
  _
                                  _
  _
  _
                                  —
  _
                                  _
  _
  _
                                  —
  _
 PF1----- PF2----- PF3----- PF4----- PF6----- PF7----- PF8----- PF12-----
 Help Exit Refr -- - +
                                                       Menu
```

The exit code, the name of the program invoked by the exit, the current status, and the criticality are listed for each exit. You can change the status and criticality of the exit from this screen.

To change the status and criticality of the exit, enter one of the following codes in the M column next to the selected exit:

| Code | Description                                               |
|------|-----------------------------------------------------------|
| А    | Activates the exit                                        |
| D    | Deactivates the exit                                      |
| L    | Reloads the exit program in memory or to loads a new exit |
| С    | Makes the exit critical                                   |
| N    | Makes the exit noncritical                                |

After changes have been made, use PF4 to refresh this screen.

### **Add/Delete PIN Modules**

Selecting option **M** (Add/Delete PIN modules) on the **Extended Error Recovery** menu displays a list of currently available PIN modules on the Add/Delete PIN Modules screen.

These functions are the same as the error handling operator commands

```
SMGT,{ADDPIN | DELPIN}=module-name
```

```
***** A D A B A S BASIC SERVICES *****
16:09:48
                                                           2009-08-24
DBID 1955
                                                           PACIEM2
                     - Add/Delete PIN Modules -
NUCID .. 1021
Mark entries with 'A' to Add or 'D' to Delete:
        М
           Module Description
                                                Message
            -----
                                                 _____
            ADAMXY Standard Nucleus PIN Routines
            PINAAF SAF Security
            PINAFP Adabas Fastpath
            PINATM Adabas Transaction Manager
            PINAVI Adabas Vista
                  Adabas Response Code Handler
            PINRSP
            PINUES Universal Encoding Support
PF1----- PF2----- PF3----- PF4----- PF6----- PF7----- PF8----- PF12-----
Help
                Exit
                                                         Menu
```

#### To load a PIN module into memory:

• Enter "A" in the M column next to the module name.

This command is successful only if the exit module exists in a library accessible to the Adabas nucleus.

#### To remove a PIN module from memory:

• Enter a "D" in the M column next to the module name.

When deleting a PIN module from memory, all related PIN routines are also removed.

### **Display/Modify PIN Routines**

Selecting option **P** (Display/modify PIN routines ) on the **Extended Error Recovery** menu displays a list of PINs currently loaded in memory on the List/Modify PIN Routines screen.

These functions are the same as the error handling operator commands

```
SMGT,DISPLAY=PINS
SMGT,{ACTPIN | DEACTPIN}=pin-number
```

\*\*\*\*\* A D A B A S BASIC SERVICES \*\*\*\*\* - List/Modify PIN Routines -DBID 1955 2009-08-24 NUCID .. 1021 Mark - List/Modify PIN Routines -PACIEP2 Total Pins: 012 Mark entries with 'A' Activate, or 'D' Deactivate: M Condition Error Location Status Uses Module Message ----- ----- ----- ---- ----- -----000C1000 All Locations 0 ADAMXY Active \_ 000C2000 All Locations \_ 000C3000 All Locations \_ 000C4000 All Locations \_ 000C5000 All Locations \_ 000C6000 All Locations \_ 000C7000 All Locations \_ 000C8000 All Locations \_ 000C9000 All Locations \_ 000CB000 All Locations \_ 000CF000 All Locations 000C2000 All Locations Active 0 ADAMXY Active 0 ADAMXY Active 0 ADAMXY Active 0 ADAMXY 0 ADAMXY Active 0 ADAMXY 0 ADAMXY Active Active Active0ADAMXYActive0ADAMXYActive0ADAMXYActive0ADAMXYActive0ADAMXY \_ 00047000 All Locations PF1----- PF2----- PF3----- PF4----- PF6----- PF7----- PF8----- PF12-----Exit Refr -- - + Help Menu

For all PIN routines on the list, the screen indicates the conditions that cause them to be executed, the current status, the number of times they have been used, and the module in which they are located.

To change the status of the PINs from this screen, enter one of the following codes in the M column next to the PIN number:

| Code | Description       |
|------|-------------------|
| А    | Activates a PIN   |
| D    | Deactivates a PIN |

After changes have been made, use PF4 to refresh the screen.

### **Refresh Threshold and Alert Exits**

Selecting option "R" (Refresh Threshold and Alert Exits) from the Extended Error Recovery menu is no longer a functional option.

### **SNAP a Nucleus Dump**

Selecting option **S** (SNAP a nucleus dump) on the **Extended Error Recovery** menu generates a formatted dump of the nucleus without error diagnostics.

This function is the same as the error handling operator command

```
SMGT,SNAP[=(start,end)]
```

**To generate a dump of the whole nucleus:** 

1. Leave the Start Address and End Address fields on the menu blank.

Or:

To generate a SNAP dump of only a range of addresses, enter hexadecimal addresses in the Start Address and End Address fields on the menu.

2. Press Enter.

The formatted dump is written to the DDPRINT data set specified in the nucleus.

## Forcing Dual/Multiple CLOG/PLOG Switch

Option **F** (Force CLOG or PLOG switch) on the **Session Opercoms** menu allows you to immediately switch (by forcing an end-of-file) between dual or multiple command log (CLOG) or protection log (PLOG) files. Switching (that is, "toggling") changes from one CLOG or PLOG file to another.

Equivalent direct commands are:

FORCE CLOGSWITCH

FORCE PLOGSWITCH

## Locking / Unlocking Files

Option **L** (Lock or unlock files) on the **Session Opercoms** menu is used to lock, unlock, or display locked files. Files can be locked or unlocked for all users or for all but utility or EXF users. Once locked for all users, a file cannot be unlocked for utility users only.

- Locking is immediate; a transaction in process whose file becomes locked will be backed out.
- Unlocking makes the file available again for normal use.

Equivalent direct commands are:

LOCK FILE

UNLOCK FILE

Selecting option L displays the Lock/Unlock Files menu.

```
10:12:10
              ***** A D A B A S BASIC SERVICES *****
                                                          2008-07-14
                       - Lock / Unlock Files -
                                                          PACIL02
               Code
                    Service
               _ _ _ _
                      _____
                D
                     Display locked files
                     Lock file for all users
                F
                K
                     Advance lock file
                     Lock file except for UTI/EXF users
                L
                     Unlock file from general lock
                Ν
                     Release an advance lock
                R
                U
                      Unlock file from UTI/EXF lock
                ?
                      Help
                      Exit
                .
               _ _ _ _
                      ------
   Code .....
   File Number .. 30
   UTI/EXF Ind .. U
                    (RD-105)
   Database ID .. 105
Command ==>
PF1----- PF2----- PF3----- PF4----- PF6----- PF7----- PF8----- PF12-----
Help
                Exit
                                                         Menu
```

For the most part, the options on this menu perform locking or unlocking functions without the use of additional AOS screens.

| Option | Description                                                                                                    |
|--------|----------------------------------------------------------------------------------------------------|
| D      | Displays locked files and allows you to modify their locked status on the Display<br>Locked Files screen, as described later in this section. |
| F      | Locks the file identified in the File Number field for all users.                                                                             |
| К      | Performs an advance lock on the file identified in the File Number field.                                                                     |
| L      | Locks the file identified in the File Number field for either utility functions (UTI) or EXF users, as specified in the UTI/EXF Ind field.    |
| Ν      | Unlocks the file identified in the File Number field for all users.                                                                           |
| R      | Releases an advance lock on the file identified in the File Number field.                                                                     |
| U      | Unlocks the file identified in the File Number field for either utility functions (UTI) or EXF users, as specified in the UTI/EXF Ind field.  |

#### **b** To list and modify the locked status of files using the Display Locked Files screen:

1. Select option **D** (Display locked files) on the Lock/Unlock Files menu.

The Display Locked Files screen appears:

```
16:28:56
             ***** A D A B A S BASIC SERVICES *****
                                                    2009-08-24
DBID 1955
                   - Display Locked Files -
                                                     PACID02
Mark entries with 'U' to unlock:
                  M Fnr. Lock Status
M Fnr. Lock Status
  -----
                             - -----
       Locked for ALL users
  1

35 Locked except for UTI
50 Locked except for EXU/EXF
55 Locked for ALL users

  60 Locked for ALL users
PF1----- PF2----- PF3----- PF4----- PF6----- PF7----- PF8----- PF12-----
Help
      Exit -- - +
                                                    Menu
```

2. To unlock a file on the Display Locked Files, enter a "U" in the M column to the left of the file number on this screen.

Multiple files may be unlocked at the same time.

## **Resetting Online Dump Status**

Option **R** (Reset ONLINE-DUMP-Status) on the **Session Opercoms** menu is used to reset the online dump status for use when an ADASAV online dump operation has abended.

An equivalent direct command is:

```
RESET ONLINESTATUS
```

## **Stopping Users**

Selecting option S (Stop user(s)) on the Session Opercoms menu displays the Stop Users menu.

```
16:45:58
              ***** A D A B A S BASIC SERVICES *****
                                                       2009-08-24
                         - Stop Users -
                                                       PACIS02
                  Code Service
                  _____
                      Stop users using file
                  F
                  I
                      Stop inactive users
                  J
                      Stop users by jobname
                  U Stop a selected user
                  ? Help
                      Exit
                  .
                  _____
   Code .....
   File Number ..... 66____
   Last Activity .... (elapsed time in seconds)
   Job Name .....
   Purge UQE(s) .... N
   Selected Userid ..
   Database ID ..... 1955 (WIS1955)
                                          NUCID .. 1021
Command ==>
PF1----- PF2----- PF3----- PF4----- PF6----- PF7----- PF8----- PF12-----
Help
      Disp UQ Exit
                       Clear UID
                                                      Menu
```

You can stop a specific user, all users from a specific job, all users using a specific file, or all inactive users. Any open transactions of the stopped users are backed out. When the Purge UQE(s) field is set to "Y", the stopped users are also deleted. Note that EXF and UTI users are not stopped or deleted.

The following table describes what each of the screen options allows you to do and how to use them effectively:

| Option | Description                                                                                                    |
|--------|----------------------------------------------------------------------------------------------------|
| F      | Stops all users who are using a specific file. When you use this option, specify the file number in the File Number field.                                                                                                    |
|        | The nucleus backs out all open transactions of any users of the file. If the Purge UQE(s) field is set to "Y", the stopped users are also deleted. If the Purge UQE(s) field is set to "N" or Adabas is running with ADARUN OPENRQ=YES, a stopped user who returns (by sending a command) will receive response code 9.                                                                                                    |
|        | <b>Caution:</b><br>If Adabas is running with ADARUN OPENRQ=NO (specifying that users<br>are not required to issue an OP as the first command of the session), select<br>this option with the Purge UQE(s) field set to "Y" only if you are certain that<br>the users to be deleted are no longer active. If a user with an open<br>transaction is deleted, but then returns (by sending a command), no<br>indication is given about the transaction backout. If the user continues the<br>transaction, logical inconsistencies in the database could occur. |

| Option | Description                                                                                                    |
|--------|----------------------------------------------------------------------------------------------------|
| I      | Stops all users who have not executed a command during a specific time interval. When you use this option, specify the inactivity time (in seconds) in the Last Activity field.                                                                                                    |
|        | The nucleus backs out all open transactions of the affected users. If the<br>Purge UQE(s) field is set to "Y", the stopped users are also deleted. If the<br>Purge UQE(s) field is set to "N" or Adabas is running with ADARUN<br>OPENRQ=YES, a stopped user who returns (by sending a command) will<br>receive response code 9.                                                                                                    |
|        | <b>Caution:</b><br>If Adabas is running with ADARUN OPENRQ=NO (specifying that users<br>are not required to issue an OP as the first command of the session), select<br>this option with the Purge UQE(s) field set to "Y" only if you are certain that<br>the users to be deleted are no longer active. If a user with an open<br>transaction is deleted, but then returns (by sending a command), no<br>indication is given about the transaction backout. If the user continues the<br>transaction, logical inconsistencies in the database could occur. |
| J      | Stops and deletes all users from a specific job. When you use this option, specify the job name in the Job Name field.                                                                                                    |
|        | The nucleus backs out any open transactions from the job and deletes the users (purges their user queue elements), regardless of the setting of the Purge UQE(s) field.                                                                                                    |
|        | <b>Caution:</b><br>If Adabas is running with ADARUN OPENRQ=NO (specifying that users<br>are not required to issue an OP as the first command of the session), select<br>this option only if you are certain that the users to be deleted are no longer<br>active. If a user with an open transaction is deleted, but then returns (by<br>sending a command), no indication is given about the transaction backout. If<br>the user continues the transaction, logical inconsistencies in the database<br>could occur.                                        |
| U      | Stops and deletes a specific user. When you use this option, specify the user ID of the user you want to stop in the Selected Userid field. You can do this by selecting a user from the current user queue (select PF2 on this screen).                                                                                                    |
|        | The nucleus backs out any open transaction of the user and deletes the user (purges the user queue element), regardless of the setting of the Purge UQE(s) field.                                                                                                    |
|        | <b>Caution:</b><br>If Adabas is running with ADARUN OPENRQ=NO (specifying that users<br>are not required to issue an OP as the first command of the session), select<br>this option only if you are certain that the user to be deleted is no longer<br>active. If a user with an open transaction is deleted, but then returns (by<br>sending a command), no indication is given about the transaction backout. If<br>the user continues the transaction, logical inconsistencies in the database<br>could occur.                                          |

| Option | Description                         |
|--------|-------------------------------------|
| ?      | access online help for this screen. |
| •      | exit this screen.                   |

The following table describes the use of the fields on this screen:

| Field           | Description                                                                                                    |
|-----------------|----------------------------------------------------------------------------------------------------|
| Code            | Specify the code of the function you wish to perform, as described in the table above.                                                                                                    |
| File Number     | When selecting the $\mathbf{F}$ option (stop users of a specific file), specify the file number; all users of the file will be stopped.                                                                                                    |
| Last Activity   | When selecting the <b>I</b> option (stop inactive users), specify the inactivity time of the users (in seconds); users who have not executed a command during the specified time interval will be stopped.                                                                                                    |
| Job Name        | When selecting the $J$ option (stop and delete users from a specific job), specify the job name; all users from that job will be stopped and deleted.                                                                                                    |
| Purge UQE(s)    | When selecting the <b>F</b> or <b>I</b> options specify (with "Y" or "N") whether the user queue elements (UQEs) of the stopped users should be purged. Users stopped via the <b>J</b> or <b>U</b> options are always purged.                                                                                                    |
|                 | <b>Caution:</b><br>If Adabas is running with ADARUN OPENRQ=NO (specifying that users are not required to issue an OP as the first command of the session), select this option only if you are certain that the users to be deleted are no longer active. If a user with an open transaction is deleted, but then returns (by sending a command), no indication is given about the transaction backout. If the user continues the transaction, logical inconsistencies in the database could occur. |
| Selected Userid | Lists the selected user ID. To change the user ID, press the PF2 key and select a new user ID from the current user queue. To clear a user ID from this field, press the PF4 key. If no specific user is listed in this field, all users are assumed. This field is used only when the U Code (stop a specific user) is selected.                                                                                                    |
| Database ID     | Specify the database ID of the database for which the users are stopped.                                                                                                    |

The following special function keys are also available for use on this screen:

- Press PF2 (Disp UQ) to display the current user queue. You can select a user from the current user queue list.
- Press PF4 (Clear UID) to clear the Selected Userid field.

An equivalent direct command is:

#### STOP USERS

## **Termination Commands**

Selecting option **T** (Termination Commands) on the **Session Opercoms** menu invokes the **Session Termination** menu from which you can choose to terminate a session normally (ADAEND), cancel a session immediately (CANCEL), or stop a session (HALT).

```
***** A D A B A S BASIC SERVICES *****
16:50:00
                                                             2009-08-24
                        - Session Termination -
                                                            PACT002
                 Code
                        Service
                        _____
                  ____
                        Normal session termination (ADAEND)
                  Α
                        Cancel session immediately (CANCEL)
                  С
                  Η
                        Stop session
                                                 (HALT)
                  ?
                        Help
                        Exit
                  .
                  _ _ _ _
                         _____
     Code .....
     Database ID .. 1955
                        (WIS1955)
                                            NUCID .. 1021
                                            Global.. _
      Current nr. of users in User Queue ... 9
      Nr. of users with open transactions .. 0
      Nr. of active nucs in Plex cluster ... 9
Command ==>
PF1----- PF2----- PF3----- PF4----- PF6----- PF7----- PF8----- PF12-----
Help
                Exit
                                                           Menu
```

In all cases, you are prompted to confirm your termination request before the action is taken.

An equivalent direct command is:

TERMINATE SESSION

## **Managing Online Utilities**

Selecting option **U** (Manage Online Utilities) on the **Session Opercoms** menu displays the Manage Online Processes screen:

|     | 10:28:33***** A D A B A SBASIC SERVICES*****2009-08-24DBID 1955- Manage Online Processes -PACIP02 |       |     |          |     |       |     |          |          |       | 4     |     |          |   |           |   |
|-----|---------------------------------------------------------------------------------------------------|-------|-----|----------|-----|-------|-----|----------|----------|-------|-------|-----|----------|---|-----------|---|
| Tot | Total Processes                                                                                   |       |     |          |     |       |     |          |          |       |       |     |          |   |           |   |
| Mai | rk er                                                                                             | ntrie | s   | with 'S' | ( S | usper | ıd) | , 'R' (H | Resume   | e), c | or 'X | , ( | (Stop):  |   |           |   |
|     | I                                                                                                 |       | I   | Process  | I   | Sort  | I   | Current  | t I      | Thr   | row-  | I   | Process  | I |           | I |
| М   | IF                                                                                                | NR    | Ι   | Туре     | I   | Seq   | I   | RABN/IS  | SN I     | Bac   | cks   | I   | ID       | Ι | Status    | I |
|     | I                                                                                                 | 50    | I   | Reor Dat | a I | Phy   | I   | 334      | <br>45 I |       | 6     | I   | 000003FC | I | Active    | I |
| _   | I                                                                                                 | 61    | I   | Invert D | ΕI  | AA    | I   | 28       | 86 I     |       | 1     | I   | 000003FF | I | Suspended | I |
| _   | I                                                                                                 | 101   | I   | Reor Ass | o I | BJ    | I   |          | I        |       | 1     | I   | 000000C2 | I | Active    | I |
| _   | I                                                                                                 |       | I   |          | I   |       | I   |          | I        |       |       | I   |          | I |           | I |
| _   | I                                                                                                 |       | I   |          | I   |       | I   |          | I        |       |       | I   |          | Ι |           | I |
| _   | I                                                                                                 |       | Ι   |          | I   |       | I   |          | I        |       |       | Ι   |          | Ι |           | I |
| -   | I                                                                                                 |       | Ι   |          | I   |       | I   |          | I        |       |       | Ι   |          | Ι |           | I |
| -   | I                                                                                                 |       | Ι   |          | I   |       | I   |          | I        |       |       | Ι   |          | Ι |           | I |
| _   | I                                                                                                 |       | Ι   |          | I   |       | I   |          | I        |       |       | Ι   |          | Ι |           | I |
| -   | I                                                                                                 |       | Ι   |          | I   |       | I   |          | I        |       |       | Ι   |          | Ι |           | I |
| _   | I                                                                                                 |       | Ι   |          | I   |       | I   |          | I        |       |       | Ι   |          | Ι |           | I |
| -   | I                                                                                                 |       | Ι   |          | I   |       | I   |          | I        |       |       | Ι   |          | Ι |           | I |
| PF  | 1                                                                                                 | - PF  | r2- | PF       | '3  |       | PF  | 4        | PF6      |       | PF7   |     | PF8      |   | PF12      |   |
| He  | lp                                                                                                |       |     | Ex       | it  |       | Re: | fresh    |          |       | -     |     | +        |   | Menu      |   |

From this screen, you can manage (that is, monitor, suspend, resume, and stop) online utility processes.

All online processes currently in the database nucleus are listed, up to a maximum of 40. You can use PF6 (back to the start of the list), PF7 (back one screen), and PF8 (forward one screen) to scroll among the processes.

The equivalent direct command is:

#### DISPLAY PROCESS

To maintain the processes, enter one of the following maintenance codes in the M column to the left of the process named in the Process Type column:

| Code | Description                 |  |
|------|-----------------------------|--|
| S    | Suspends an active process  |  |
| R    | Resumes a suspended process |  |
| Р    | Stops a process             |  |

You can maintain multiple processes at the same time.

The equivalent direct command is

MANAGE PROCESS

| For process type     | Sort Seq. contains the descriptor currently being |
|----------------------|---------------------------------------------------|
| reorder Data Storage | reordered*                                        |
| invert descriptor    | inverted                                          |
| reorder Associator   | reordered                                         |

The sort sequence used by a process is indicated in the Sort Seq column:

\* When reordering Data Storage for a file, the default sort sequence is physical sequence or "PHY". Other possible options include "ISN" if the file is to be sorted in ISN order, or the two character descriptor name to sort the file according to the value of the specified descriptor.

The Current RABN/ISN column shows the progress of work:

| For process type     | Current RABN/ISN displays the current       |
|----------------------|---------------------------------------------|
| reorder Data Storage | RABN being processed                        |
| invert descriptor    | ISN, as this function works in ISN sequence |
| reorder Associator   | (left blank)                                |

## Maintaining the User Table

#### Note:

This option is available in Adabas nucleus cluster environments only.

When option V (User Table Maintenance) is selected on the Session Opercoms menu, the User Table Maintenance menu appears:

```
***** A D A B A S BASIC SERVICES ***** 2009-08-24
17:04:44
                     - User Table Maintenance -
                                                        PACIV02
                   Code
                         Service
                   _ _ _ _
                         _____
                   С
                         Begin CLUFREEUSER process
                   ?
                         Help
                    .
                         Exit
                         _____
                   ____
       Code ..... _
       TNA ..... 0_
       UID .....
       Force ..... _
       Global .....
       Database ID .. 1955 (WIS1955)
                                          NucID .. 1021
Command ==>
PF1----- PF2----- PF3----- PF4----- PF6----- PF7----- PF8----- PF12-----
Help
               Exit
                                                       Menu
```

The CLUFREEUSER command is only valid in cluster environments. It can be issued against the local nucleus only or, with the Global option, against all active and inactive nuclei in the cluster.

The command is used to delete leftover user table elements (UTEs) in common storage that are no longer associated with user queue elements (UQEs) in a nucleus where:

| Screen<br>Field                                                                                                    | Description                                                                                                    |                                                                                                    |  |
|----------------------------------------------------------------------------------------------------|----------------------------------------------------------------------------------------------------|----------------------------------------------------------------------------------------------------|--|
| TNA                                                                                                    | A decimal number specifying the timeout value in seconds. UTEs that are not used during the time specified may be deleted if other conditions are fulfilled. If TNA is not specified, UTEs may be deleted without regard to their recent use.                                                                                                    |                                                                                                    |  |
| UID                                                                                                    | A character string or hexadecimal byte string as follows:                                                                                                    |                                                                                                    |  |
|                                                                                                    | сссссссс                                                                                                    | where the argument is 1-8 letters, digits, or embedded '-' signs without surrounding apostrophes.                                                                                                    |  |
|                                                                                                    | 'ccccccc'                                                                                                    | where the argument is 1-8 characters with surrounding apostrophes.                                                                                                    |  |
|                                                                                                    | X'xxxxxxxxxxxxxxx                                                                                                    | where the argument is an even number of 2-16 hexadecimal digits enclosed by apostrophes and preceded by an X.                                                                                                    |  |
| A character string must be enclosed in apostrophes if it contains ch<br>letter, digits, or embedded '-' signs. If a specified character string i<br>characters long, it is implicitly padded with blanks. If a specified he<br>shorter than 16 hexadecimal digits, it is implicitly padded with bina<br>bytes of a user's 28-byte communication ID match a specific user I<br>that user's UTE may be deleted if other conditions are fulfilled. If V<br>UTEs may be deleted regardless of their user IDs. |                                                                                                    | ed '-' signs. If a specified character string is less than 8<br>blicitly padded with blanks. If a specified hexadecimal string is<br>imal digits, it is implicitly padded with binary zeros. If the last 8<br>e communication ID match a specific user ID or user ID prefix,<br>deleted if other conditions are fulfilled. If UID not specified, |  |
| FORCE                                                                                                    | Indicates whether leftover UTEs should be deleted even if the users are due a response code 9, subcode 20. If FORCE is not specified, such UTEs are not deleted. Before using the FORCE parameter, ensure that the users owning the UTEs to be deleted will not expect any of their transactions to remain open. Specify FORCE on this screen by marking the Force field with any character.                                                                                                    |                                                                                                    |  |
| GLOBAL                                                                                                    | Indicates whether leftover UTEs should be deleted throughout the Adabas cluster if<br>they are no longer associated with UQEs and are eligible according to the other<br>specified parameters. Additionally and subject to the other rules, delete leftover UTEs if<br>their assigned nuclei have terminated since their last use. If GLOBAL is not specified,<br>only UTEs assigned to the local nucleus and used since the nucleus start are eligible for<br>deletion. Specify GLOBAL on this screen by marking the Global field with any<br>character. |                                                                                                    |  |